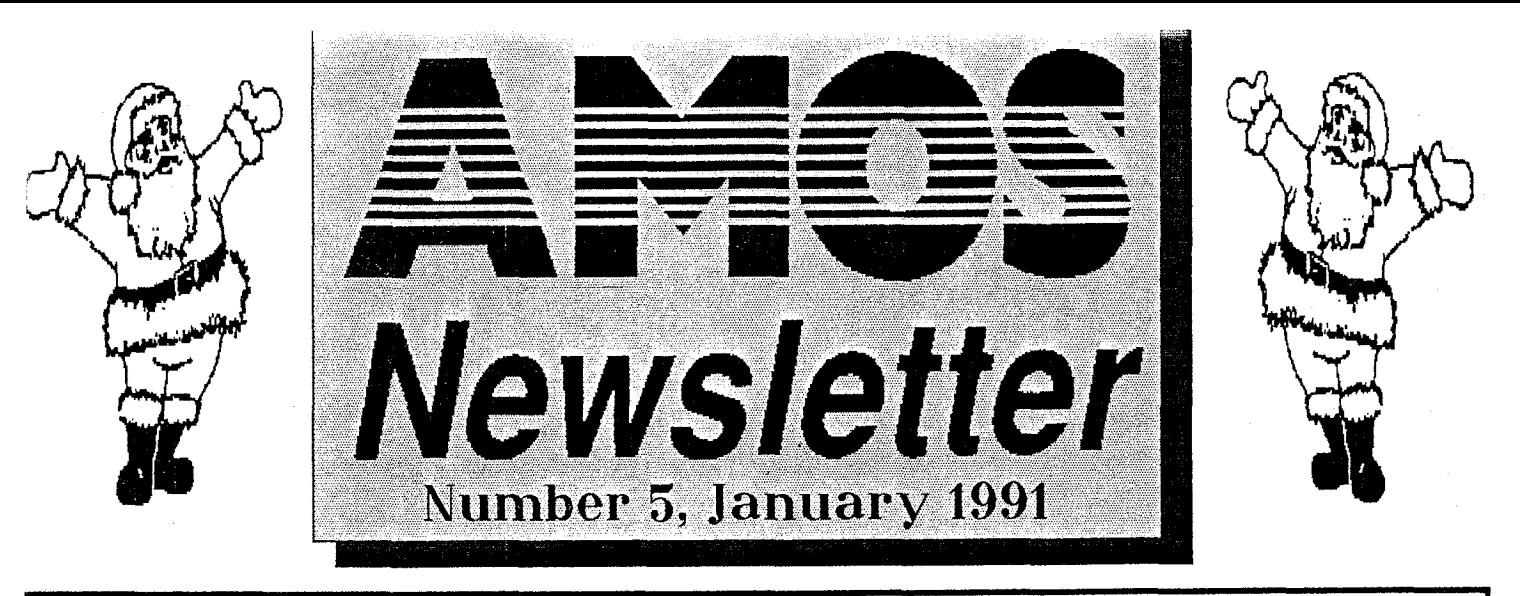

. ♦, **~**♦  $\frac{1}{\sqrt{2}}$ **<sup>r</sup>** .1►**:44** <sup>w</sup>~1i**A` ••••**11r **r~i~** <sup>l</sup> **.**♦

Merry Christmas and a Happy New Year to all of you out there reading this amazing piece of modern literature! That in years to come will only be spoken of in hushed and reverend tones, well concealed away from the general population!

Well did Santa leave any AMOS presents in your disk drive this Christmas? Like a Compiler? No? You to Huh. Well thats ok, because if you did, I would have been around your place like a shot so that I could get a glimpse at it working. The Compiler is still a way off yet, Francois and Daisy are hard at it trying to get the compiler finished for a March release. Yes, we know that the last probable release date was February, but it's pointless completing and releasing a Compiler if you have to go back and fix new bugs in the original language and then sit down and re-write the compiler. It's not an easy job writing a 100% bug free language! Turn to Daisy's regular column for an informative update on the Compilers Features and Progress.

Well, this is the 5th Newsletter to come off the presses, and believe me, they seem to take longer and longer to write. (No, I'm not bored, there's just so much to put in each one!) Quite a few of you have said that you never received the last Newsletter or it was really late. Well we can only apologize for Australia Post for the really efficient job they<br>do of delivering our mail the next day?i? :-) With the number of members<br>in our little?i? club now (Over 1000), it takes our extremely patient and<br>

You may have also noticed that the size of the text in this edition has shrunk! Well, that allows me to fit even more into the Newsletters

and we are also saving a few trees as well. So the newsletter may look a bit smaller bit it has just as much, or even more packed into it! I can go smaller but you wouldn't be able to read it at all, but at least the entire Newsletter

would fit on just 1 page! This edition we are starting a new regular column aimed specifically at Absolute Beginners! Later on, in further editions we will then move onto Almost Beginners. You will

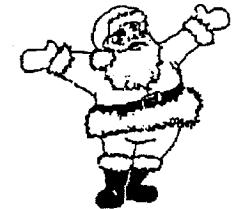

find this informative column starting on page 2. By now you have probably forgotten what a Santa Clause looks like! Well never fear here is another just so you won't forget too soon! :-)

Well as I was saying earlier on, this really is a bumper edition with so much to do and read! On page 2 you will find the red faces column. Also on page 2 we have a reminder about the AMOS Hotline number. Chris Whale has written an interesting column on how the AMOS RPG & Adventure Club is progressing, from the sounds of it it really seems to have taken off in a big way! Which is good to see. You will find Chris's column on page 3 along with an interesting new section simply called 10 Liners! This is an interesting way of testing your programming skills! All you have to do is write an entire game in just 10 lines! Sounds simple doesn't it? Well, there are two examples to get you going and to show you how it's done! There is an update on the Great Aussie AMOS Demo Competition also on page 3. On page 4, amongst other interesting articles you will find an update on the AMOS BBS<br>scene, we now have a BBS in QLD so if you have a modem, turn to<br>page 4 now! Also on page 4 is another new series of articles that will be<br>appearing from ti unexpanded Amiga's!

We also have an interesting article entitled '20 Things About Francois Lionet', and thats exactly what it is about. There are some probing answers to some questions in this article! We now have a

LETTERS TO THE EDITOR section which is on page 5. On page 6 you will find Daisy's regular column with some interesting information on the compiler along with her new BONE DEMO it - The Comeback! On page 7 you will find an article I did on the two File Requesters, V's 1.1 and 1.2?. A lot of people have been having problems adjusting to the new File Requestor, so this article should clear these problems up. Also on the same page there are two modifications that you can make to the sprite editor. 1) Merging Sprite Banks Together. 2) RGB Copy command for use with sprites!

And of course we cannot forget the AUSIEDisk and British PD Library listings, if you browse through the listings you will see that they have grown quite a bit! Thanks go to those who have submitted some very high quality games and programs! Keep up the good work!

Thanks also go to those of you who filled in the Questionaire in the last Newsletter, hopefully Francois will be able to work this problem out!

Well what are you doing reading my ramblings? Turn the page and read onll Theres so much in here!

### *Newsletter Vol 5= Contents*

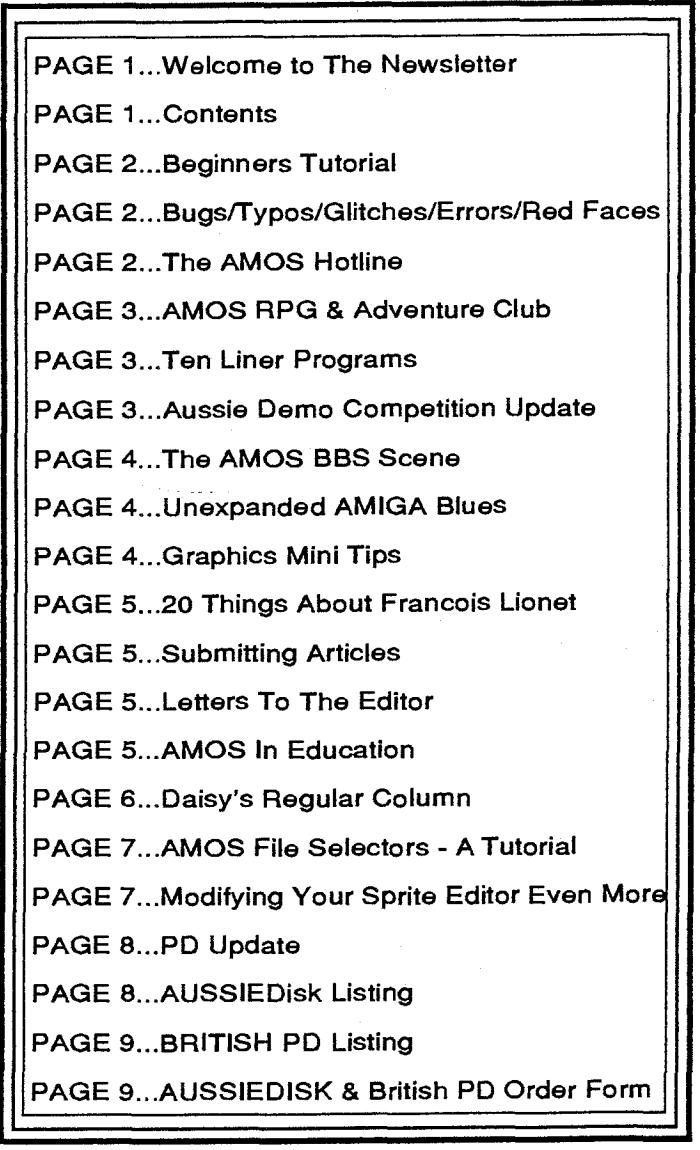

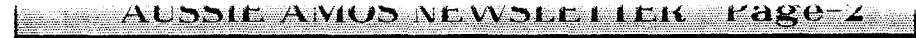

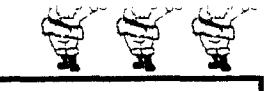

**Beginners Page** 

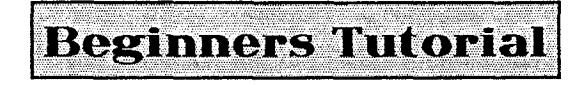

Learner programmers seem to be split into two groups: Those who have programmed in Basic before but not AMOS, and those who have never programmed at all.

For this reason I am going to split this series into two separate articles: ABSOLUTE BEGINNERS will help those who have never programmed before, and ALMOST BEGINNERS will cover aspects of programming a level up, for those just converting to AMOS or who have never attempted a major program before.

So for our Absolute Beginners, in this issue we are going to write a very simple dice game. This program will introduce some very basic features of programming along with a few handy tips.

There will be a one small programming convention here: Because<br>AMOS can have lines longer than we can list on one line in this newsletter, I will<br>be using line numbers for this program instead of labels so that you know wh to enter a new line. We will convert to labels in a later issue.

The first question you should ask yourself before writing a program is<br>What am I Doing?? A program is a sequence of commands that the computer<br>foliows exactly, so you must make sure you get them exactly right! By deciding<br>

For our dice game, the rules are simple: The computer roils a dice to<br>produce a number between 1 and 6, Then the player roils a dice for another<br>number between 1 and 6 and the highest roll wins. We also want to add a few<br>e

Before writing the program, it can be beneficial to work it out in PSEUDO-CODE. This is where you write down a summary of what the program will have to do, without having to remember all the commands.

Our program will need routines to:

- 
- 
- 1) Enter the players name.<br>2) Roll the computer dice and display it.<br>3) Roll the players dice and display it. (With the players name)<br>4) Check for a winner.<br>5) Ask player if he or she wants another go.<br>6) If so, then go ba
- 
- 
- 7) Otherwise exit.

And thats the game in a nut-shell. As you can see, Pseudo-code makes the program look less complicated. Believe it or not, it really is that simple!

The first task on our list is to enter the piayer's name. We will have to<br>store it somewhere as we will need it later on to display with his dice roil. So a<br>VARIABLE must be used. As the name is made up of a string of lett

The command required to get an input value from the keyboard and<br>store it into a variable is INPUT. The type of value depends on the variables<br>being used for input - for instance you can't input strings into a numeric vari information is required. So our first line will be:

10 Input 'Enter your Name Please and Press RETURN';NAME\$

This will display the message: Enter your Name Please and Press RETURN with a flashing cursor. The user can then enter his or her name and on pressing return, whatever was typed will be stored in the variable NAMES

Next we need to generate some random numbers for the dice throws. As we are only dealing with the numbers 1 to 6, we can use normal INTEGER VARIABLES in which to store them.

So that the numbers we generate will be different every game, we need to add a command.. which SEEDS the Random Number Generator. (Otherwise the numbers would be the same every time!) So we add the line:

15 Randomize Timer

The function =RND(n) returns a value from 0 to n, so to get a number from 1 to 6, we simply use variable=RND(5)+1. We don't use RND(6) because we don't want the number 0 generated for any throw of the dice.

We will call the variable for the computer's throw D1 and the players throw D2, so the very next lines will read:

> 20 D1=Rnd(5)+1 30 D2=Rnd(5)+1

To display the scores, we simply use the PRINT statement, which can output text, numbers or a mixture of both. First we display the computer's score:

40 Print "The Computer Rolls A":D1

Then we need to display what the player rolled:

50 Print NAME\$;" Rolls A";D2

Notice that on the player's display, we used the variable NAMES as the

first part of the print which already holds his/her name. This means that the name will be output as part of the message.

The only tricky part of the program is working out who wins. To do this,<br>we need to use an IF ... THEN statement to work out the argument given to it. If<br>the result is TRUE, it will execute the series of commands after the

First; we will check to see if the computer rolled the highest score. This is TRUE when D1 is greater then D2. This can be checked by the line:

60 If D1>D2 Then Print "The Computer Wins!!'

Then we check to see if the player has the highest score:

70 If D1<D2 Then Print NAMES;' Wins!!'

And finally we check for a draw with the line:

80 If D1=D2 Then Print "It was a draw!"

The meanings of the mathematical symbols in lines 60, 70 and 80 are:

- Is Greater Than
- $\epsilon$ Is Less Than
- Is Equal To

**-44** 

You can even have combinations such as  $\approx$ , which means is Greater than or Equal to.

All we need to do now is see if the player wants another go. We can use another INPUT statement here and then check to see if the variable used contains YES:

90 Input 'To Play Again Type YES and Press RETURN';Y\$ 100 If Y\$= YES' Then Goto 15

Notice on line 100 how I've used the IF .. THEN statement with a string variable and also a GOTO the line specified - in this case 15 - providing the result is TRUE

If you've been typing in the program while reading this, then now hit Fi to RUN the program. (Running the program tells the computer to start executing the program). Congratulations! You have just written your first game.

Next Newsletter-More for ABSOLUTE BEGINNERS!

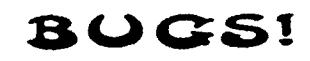

Yes thats right its embarrassment time, Bug Fixes! Well so far we have<br>not done to badly, no one reported any in Newsletters 1,2 or 3 but in number 4-<br>Oh Dearl A number of people have rung up and said that my Rolling Mouse

**The AMOS HOTLINE**  It would seem that in the last 4 issues of the Newsletter I have forgotten to include the AUSSIE AMOS HOTLINE-HELPLINE PHONE NUMBER! Well in this issue I haven't. But it could have been worse, this could be issue 401 and we might have only just remembered to put it inl You can ring this number during normal business hours for help with AMOS. But please keep a few things in mind when you do ring.  $AMOS$  HOTLINE  $\lambda$  We are really only just like you-Learning AMOS. We might **EXECUTE 11 SHOTLINE**<br> **EXECUTERED AWALLY WE ARE STATES AND STATE 11 SO THE AND SURFAINT AWAY, but we will certainly try and get you an<br>
answer to your and get you and get you and get you and get you an<br>
answer as quick as** answer as quick as we can.<br>Although we hate to admit it, we are only human and

**(02)748 4884** 

sometimes we forget. But remember we will try and<br>help you as quickly as we can.

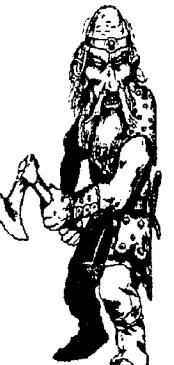

 $\overline{\tau_{\rm sc}}$   $\overline{\tau_{\rm sc}}$   $\overline{\tau_{\rm sc}}$ 

 $\mathcal{F}^{\prime}$ 

# AMOS RPG & Adventure Club

AMOS RPG and Adventure Club

Hello Amosites, Firstly thanks very much for your responses to my article, I was much encouraged by the interest shown. Unfortunately I have not yet had the opportunity to respond to

your letters. I will do this as soon as possible, you may even<br>have received a response by the time you read this!<br>I have had one letter from a text adventure designer<br>who wants someone to look at his prototypes and let hi

Anyone who wants to be a playtester or anyone who has a game they want playtested should contact me and I will see what I can do in getting you together. Games don't need to be anywhere near complete and criticism should be

constructive.

While on the area of text adventures, one member has a primitive parser he has developed which he is willing to submit to anyone who is looking for a starting point in this area.

I have received considerable support for the<br>standard scenario based RP system. For this to work we<br>will now need some concrete ideas and standards as<br>there are many avenues we can take. What type of<br>einterface do we want? interface. We can get different people to write areas they are good at, movement, combat, character generation, graphics etc.

Several people wanted to break away from the 'fantasy' area, so don't<br>restrict your ideas to this area. An ideal system would be themeless, adaptable<br>to any timeline or genre, although this may make the system too complex

So if you are interested in writing, designing or even just playing such a<br>game put your ideas (again make them fairly specific) on paper and send them in.<br>Let us know what form you wish the system to take and if you can h

deserves some attention, what do you think?<br>I have also received a query regarding wargames. This is an area I like<br>as well so once again I ask for responses from you. Do you want to include<br>wargames in the multitude of a covers?

As a last thought can anyone think of a better name for this club? AMOS RPG & Adventure club is a bit of a mouthful and I am open to suggestions. Until next time, may your blade be always sharp and your phaser always charged.

Chris Whale.

Contact: AMOS RPG & Adventure Club C/O Chris Whale 35 Union St. Dulwich Hill. 2033

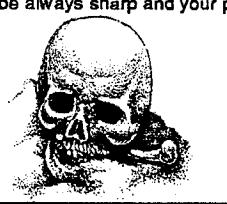

### $Ten$  **Line** Programming

### 10 Liners?!

10 line games, What are they? Where do they come from? What do they want? Why do we want them?

10 line programs are nothing more than a 10 line AMOS program. Well<br>whats so special about that you may ask! Well think about how hard it would be<br>to sit down and write an entire game in just 10 lines its not easy but it c

whastefull programming. 4) Just for the hell of it!

Trying to cram an entire game into just 10 lines can be a major<br>challengel (Even for Daisyl) it is a good way of testing your programming skills as<br>it forces you to write your programs with maximum efficiency. Because, the

Just think, years ago programmers filled entire machines with programs  $A \cup B \cup B \cup C \cup D$ <br>so that we could play Space invaders or Missile Command. If these programmers<br>could see their game written in just 10 lines they would

and Shadow Of The current challeng is to increasing its integration. And I are convert Space invaders, Asteroids, Xenon if<br>and Shadow Of The Beast II to 10 liner games! Can you do it? (Yes we know, We have received plenty Asteroids would be the hardest to convert)

 $\sim$   $\sim$  AUSSIE AVIOS NEWSLETER  $\sim$  Page-3

### **WEEDWAR**

The first is Weed War, which is a version of the old classic Missile<br>Command. You must control your hover ship and try and stop the tendrils of<br>poisonous weed from coming down and destroying your Groovy Garden. You<br>can fir below.

1) Dim MX(50),MY(50): Dir\$="extras:Sprite\_600/aliens": Load"<br>
"alien5.abk": Get Sprite Palette : Cls 0 : LVL=0: A\$="AU (I R0 <> XM JU"<br>
2) A\$=A\$+"I R1 <> YM JU X U: L R0=XM; L R1=YM; D M) M: M<br>
R0-X,R1-Y, 1 W": Amal 1,A\$

XO,YO To MX(A),MY(A) 7) DEAD=DEAD+(MY(A)>=200) : Inc A : Until A>LVL'2+1 : If Fire(0) and AMMO>0 Then Dec AMMO : Shoot : Ink 4 : For A=1 To 10 Step 2 : Circle X,Y,A : Next A 8) If Mouse Key=2 and MKO<>2 and SHIELD>0 Then Dec SHIELD

: ink 4 : Bar 0,120 To 320,124+SHIELD\*4<br>9) MKO≕Mouse Key : Wend : Inc LVL : Wend : Boom : Locate 0,10 :<br>Paper 1 : Pen 0 : Centre "GAME OVER" : End<br>10) BANG: Boom : inc ZAPPED : ink 0 : S≃Rnd(2)+1 : S2=S\*(8+LVL) :<br>For B=1

MY(A)=0 : Return

### **mgnDELQRoT GEnERgToR**

### The Next is a Mandelbrot generator.<br>Mandelbrot Generator:

Mandelbrot Generator:<br>The following small but complex program was written by John Findlay of<br>England. It takes about 45 minutes to complete a full screen picture, but if you<br>change the Variables SCRY# to 56.0 and SCRX# to dramatically!)

This program generates a full Mandelbrot, that means the whole of the<br>picture is generated from numbers by the computer. More interesting effects can<br>be seen by magnifying and/or shifting the image. To do this, simply chan combination.

> XMIN#=-2.01 XMAX#=-0.55 YMIN#=-0.52 YMAX#=0.55

Or any combination you like!

You can also use up to 32 colours, add the colours to the palette<br>command and change the variable K to 31. When you are typing in this listing,<br>take particular care with the variables! It's easy to lose where you are up to

1) Screen Open 1,320,256,16,Lowres : Curs Off : Flash Off : Hide On :

lnk 0 : Bar 0,0 To 320,256<br>2) Palette ,0,3B90,\$AA0,\$9B0,\$8C0,\$7D0,\$6E0,\$5F0<br>3) SCRY#=256.0 : SCRX#=320.0 : K=15 : XMIN#=-2.01 : YMIN#=-1.2 :<br>XMAX#=0.55 : YMAX#=1.2 : H#= (XMAX#-XMIN#)/SCRX# :

V#=(YMAX#-YMIN#)/SCRY#<br>
4) For Q#=0.0 To SCRX# : M#=XMIN#+P#\*H#<br>: N#=YMIN#+Q#\*V# : I=0 : X#=0 : Y#=0<br>
5) LABEL:<br>(6) W#=X#\*X# : Z#=Y#\*Y# : R#=W#+Z# : Y#=2\*X#\*Y#+N# :<br>(8) W#=X#\*X# : Z#=Y#\*Y# : R#=W#+Z# : Y#=2\*X#\*Y#+N# :

X#=W#-Z#+M# :1=1+1

7) If R#<4 and I<K : Goto LABEL : End If : XU=P# : YU=Q# : Ink 3 :<br>Plot XU+1,YU : Ink I : Plot XU,YU<br>8) If Mouse Key=2 : Edit : End If<br>9) Next P# : Next Q# : Repeat : Until Mouse Key=1<br>10) There is no line 101

Now that you can see what can be done get cracking! Just send a printout of your program with some Information on what it does and send it into the AMOS PO Box.

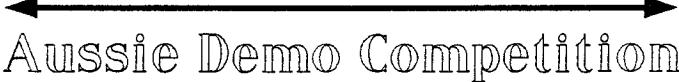

### CLOSING DATE:

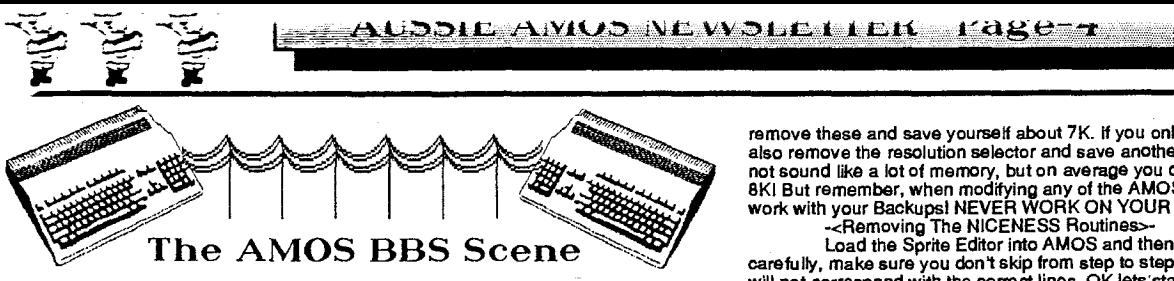

As you may recall in the last newsletter I told you about the AMOS BBS<br>that is online 24hrs a day 7 days a week supporting AMOS. Well that BBS is in<br>Sydney and it makes it a bit expensive to call from Perth or anywhere out for that matter. We now also now have another BBS in Sunny Old, allot of<br>Brisbane Modemers would recognize the name of this board. It is called the Future<br>Dimensions BBS. This is one of Brisbanes premiere BBS's and is by f help.

Future Dimensions Supports Baud Rates up to 2400 BPS and is online<br>24hrs a day, 7 days a week. We soon hope to have these two boards "netting",<br>when this happens you will be able to leave messages on your particular board<br> Dimensions Board a call on (07) 208 5004.

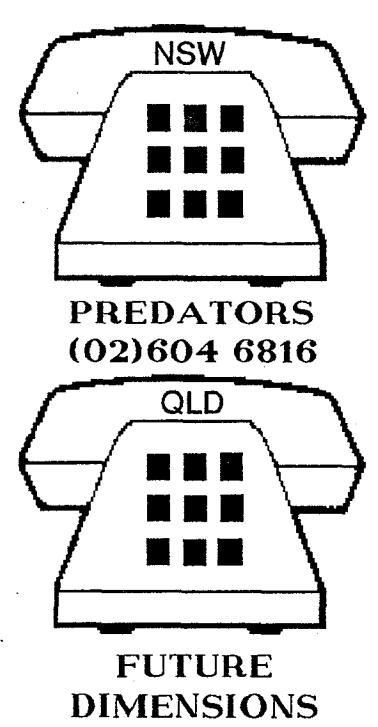

**(07)208 5004** 

CUI

**4** 

**-4** 

As you would have now noticed, we<br>have got BBS's in two states. Well<br>thats great for the people in those<br>states, but what about the people in<br>Victoria, South Australia, Tasmania<br>and Western Australia? We have an<br>extremely hard for me to do such a thing. So<br>now its up to you! If you have a<br>modem, and you log onto a popular<br>BBS and you think its the greatest,<br>then suggest to the SYSOP to start up<br>AMOS Mail/Download/Upload<br>Sections. Ask them t covers every state! The balls in your court!

The Predators BBS has been quite popular with AMOS people, but not as popular as we first<br>thought. We have our regulars who are enjoying quick responses to<br>problems, access to the latest<br>downloads and the opportunity to<br>discuss problems/ideas with other people who **are** working in the same language. We **are** even getting people logging on from Victoria, Queensland and South Australia. But there are still allot of people out there who do have modems and haven't even logged on once. You really don't know what your missing.... So log on Tonight! and say HI.

We are starting to get plenty of Email going and the Downloads are

growing all the time. (Thanx to those who have uploaded demos/programs etc)<br>According to Mark Pace, the SYSOP of Predators BBS in Sydney, The AMOS<br>section on his board has got the Highest Download/Upload rates.<br>Well thats

next newsletter for details on BBS's in 4 more states?!? See you on the Boards!

**TEXI** 

**IlnexpandedAMiGA Blues** 

If you are working with AMOS on an Unexpanded Amiga, you will no doubt be very happy to hear that we will be publishing a series of regular articles on<br>how to get as much as possible out of just 512K. Those of you who also have 1<br>meg or more should also read these articles - if you are

save your changes!)<br>
The you have a second disk drive and you can do without it, turn it off or<br>
disconnect it. This saves around another 20-30K or precious Chip Memory.<br>
It's important to remember that the AMIGA uses CHIP

remove these and save yourself about 7K. If you only work in 1 resolution you can<br>also remove the resolution selector and save another 1K. Yes I know that 8K might<br>not sound like a lot of memory, but on average you can fit

carefully, make sure you don't skip from step to step. Otherwise the line numbers will not correspond with the correct lines. OK lets'start Pruning!

Goto line 654 which should read If  $C = 11$ 

Hold down Ctrl and B to mark the beginning of a BLOCK. Goto line 656, which should read Endlf. Hold down Ctrl and E, this marks the end of a BLOCK. You should now have 3 lines Highlighted. Again hold down **the** Ctrl key and hit F2, this should then CUT the highlighted block out.

(This process of Marking Block Beginnings, Block Ends and then Cutting them out will be done a few times while we cut out routines no longer needed.)

2) Goto line 1182 and mark the Block Beginning, then goto line 1288 and mark the Block End, Now Cut the block out.

3) Goto line 1218. This should read Procedure SMALLBUTTON. Position<br>the cursor on this line and hit F9 to open the procedure. Then position the cursor on<br>the next Procedure below, this should read Procedure TWINBUTTON. Als Beginning. Goto line 1227 and mark the Block End, Now cut out the defined Block.

4) Goto line 1219. This should read Procedure QUADBUTTON. As above, hit F9 to open this procedure. Mark your Block Beginning, now goto line 1223 and mark then Block End and finally Cut the block out.

You have now cut out all the niceness routines, to complete the procedure you will need a suitable Art package like Deluxe Paint III (Or any Otherl)

A) Goto DIRECT MODE in AMOS and type the following lines.... UNPACK 6 To **0** 

Save IFF'MENU\_BUTTONS.IFF",0

Now return to the editor and save your modified Sprite Editor to a spare disk, Not your Original!

B) Now quit AMOS and load your Art Package and load the iFF picture in 8<br>colour Low resolution Mode. Now erase the Shadow software logo and the 4 bars<br>which start below and to the right of the GET Button. To erase them sim

C) Re boot AMOS. (After first switching off)

D) Now load your modified Sprite editor and goto Direct Mode. Type the following...

...<br>Loadlff "Menu Buttons.iff",0

spack 0 to 6,0,0,320,144

E) Now return to the Editor and re-save the Sprite Editor as SMALL\_EditorAMOS

You should have now recovered about 7-8K of memory. if you want to save even more then read on some morel

-<Removing the Resolution Selecton-The line numbers I refer to in this exercise are correct if you have followed the steps above.

1) Goto line 1182 and mark a Block Beginning. Now goto line 1217 and **mark** a Block End, Now cut it out.

2) Goto line 528 and mark a Block Beginning. Goto line 532 and mark a Block End, Now cut it out.

Now you have removed the Resolution Selector Routines, if you only work in one resolution Selector Adultines, if you only work<br>in one resolution (Like I do) the goto line 18. It should read REZ=1. Change the 1 to the requ

Low res 8 colours. 1= Low res 16 colours. 2= Low res 32 colours. 3= Low res 64 colours. 4= High res 2 colours. 5= High **res** 4 colours. 6= High res 8 colours. 7= High res 16 colours.

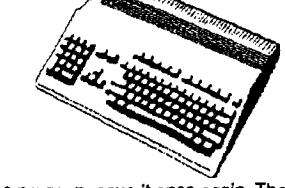

Once you have modified the program, save it once again. Thats it, in the next issue we will have more hints on Low Memory AMIGAS and the Sprite Editor. If you have any hints and tips for other users then give me a call or drop me a line.

GRA PH/CS MINI TIPS!

Quite a few of the disks that have been submitted to the PD Library make extensive<br>use of IFF screens, whether it be for backgrounds or for any other numerous uses.<br>But I have noticed that a lot of them haven't made use o commands. They are exceptionally easy to use and they save so much space! Think<br>about it this way, an average 32 colour IFF screen can take up to 42,000 bytes on<br>your disk. When SPACKED it can come down to as little as 10,

depends entirely on the amount of graphics in the IFF picture!) So you can see that by specking your IFF pictures you can gain enormous amounts of disk space.

Lets say you were writing a game that uses IFF pictures as backgrounds. if you<br>don't SPACK the screens you may fit about 10-15 screens on your disk (including<br>your program/RAMOS and other files). If you SPACKed the IFF scr

probably fit 30-40 screens!<br>So it makes sense to make use of the SPACK command and it's companion<br>command - UNPACK.

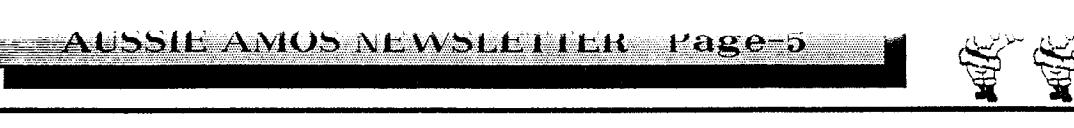

### **20 Things You Have Always Wanted To Know About Francois Lionet!**

**But You Could'nt Because You Didn't Have His Phone Number # Francois lives in a town called Yerres, located 12 miles from Paris. He was born on the 6th of july 1963 in Maubeuge, a small town near Belgium.** 

**# He is 27 years old, married to his wife Carine and they have a dog called (Suprise Suprise) Daisy)** 

**# His two brothers are also as talented as himself. One is a dentist and married, and the other is a cardiologist, single and living in Tahiti)** 

# Francois' first computer was a Superboard II from Ohio Scientific, purchased in<br>1981. He was one of only a few French owners so he had to write his own 6502<br>assembler in Basic, and then his own games. He even wrote a ful **game in just 8K of memory.** 

# Francois wrote two games for Firebird Software: Chicken Chase (Orlc, CPC<br>and C-64 - over 60,000 copies sold) and Ole (CPC). He also wrote three<br>commercial Oric games for a French software house and a musical puzzle calle **SERENADE for the C-64.** 

**# He wrote the CAPTAIN BLOOD conversions for the PC and C-64 - most of this work was done in just a month! (Fast isn't he?)** 

# Francois programs on almost any microcomputer. But this has it's problems:<br>The worse case is programming on an Intel 8088 (IBM PC) and a Motorola<br>68000 (AMIGA) - Intel syntax works from right to left, and Motorola syntax **from left to right)** 

**\*STOS took 18 months to write using Kuma's K-SEKA assembler. It was first released in France in the Spring of 1988, but due to the way it was marketed it simply didn't take off.** 

**I Mandarin bought the rights for STOS, added extra accessories and streamlined the package, then relaunched the product.** 

**I STOS zooms into the Gallup chart to number one in September 1988 - wow)** 

**# Francois was then asked to write the compiler after it was obvious that STOS was a big hit. This time he uses the much faster DEVPAC 2 assembler by Hisoft.** 

# AMOS is targeted as Francois' next project. This time though, it should be a<br>simple matter of taking the ST source code and adapting it to the AMIGA, making<br>improvements to the system as he goes. How wrong we werel Due t

**# Francois programs listening to loud music through his headphones. He had to build a flashing light to tell him the phone was ringing)** 

**# Francois' idols are Jes (Starglider) San, Bill (Sinbad) Williams, Jeff (Tripatron) Minter and all the Captain Blood Team. He would really like to be like them when he grows upl** 

**# Francois describes himself as: Perserverant, happy and messy (But not in his programs though).** 

**# His favorite film is 'Brazil' and he enjoys the Monty Python Films.** 

**I Francois likes: Ski-ing, Squash, Tennis, Playing the piano, Reading SF comics, Sailing boats, holidaying, sun-bathing and Girls!** 

**# Asked, if you were to be re-incarnated what would you return as, Francois replied: As my dog Daisy! She sleeps when she wants, eats and plays all day - what more could one ask for from life?** 

**# He enjoys to program sprite and bob routines the most and hates hacking out sorting procedures and structure handling code.** 

**I Once he had acclimatized to the AMIGA, Francois disowned his ST) Once an Atarian now a Commodore man. The only hate he has about the AMIGA is the floppy disk drive access time) (Don't we all hate il)** 

### **Submit An Article To The Newsletter!**

**Yes that's correct! We would love you to contribute to the newsletter with**  an informative article on some aspect of programming and using AMOS. After all, you belong to one of the BIGGEST clubs in Australia, and I'm led to believe that there are actually people out there who read this amazingly i

So it you can put two sentences together that make sense (You gotta be<br>able to do that, because I centainly cannot!) and you have some proficiency in a<br>particular area to do with AMOS, then we want YOUI (Well at least we w

articlef)<br>are thinking of doing and article on. We will pay you for your efforts with a PD disk<br>are thinking of doing and article on. We will pay you for your efforts with a PD disk<br>in return for a decent sized article. An

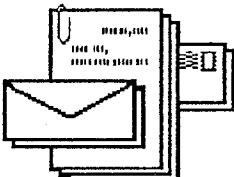

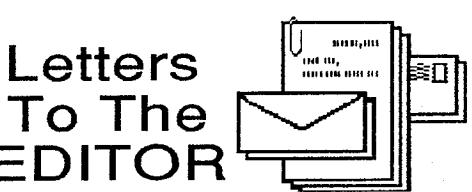

 $\tilde{\mathbf{x}}$   $-$ 

**We are starting yet another new section in this newsletter, which as the heading says.... LETTERS TO THE EDITOR, theta mel** 

Because I receive volumes of mail and a lot of them are asking pretty<br>much the same questions, it thought that I would publish some shortened down<br>versions and give the answers to them. Unfortunately if I published everyth

**Dear Mr Miller, Dear Neil,** 

**and overall I have been very impressed**  *recently purchased AMOS* with It's capabilities. However, I have my programs. I have been unable to

Guide, there is a segment of code given the "call" command always end up with as an example of how to use the **the system crashing! 11-16, which don't exist in the monkey\_right.abk file, It would seem that it is a misprint and the correct numbers Regards, should be 1-6. James Leeken.** 

**Even with this change though, the program still just displays "Animation Complete" and the animation is not** 

this by inserting the following lines of *You Promised!)*<br>
code after the AMAL ON command: So eve

 $X = -1$ 

**Dear Chris, I myself have come across this problem and while you can use your method you can shorten your code by using the line:** 

**you can work around it so there is no major hassles. Thanks for the letter. command. This has the same effect. I really don? know wether this is a bug but simply stick a Wait 1 alter the Amal On Or you can do what I do and Repeat: Until ChanAn(9)--1** 

**Dear Peter, If you want to write a letter to I unfortunately don? have a fix** 

**purchased AMOS success, to use the'Westphaser gun in I have been trying, without**  one of the example programs provided in which are supplied with the gun and used<br>the AMOS user Guide.<br>On page 195 of the AMOS user \_into AMOS format. My experiments using

**Keep up the great work)) I hope that the ANIM command refers to images Library eventually. CHANAN command. The first problem is to be sending in a few games for the P.D.** 

Complete" and the animation is not Francois has promised to do a<br>shown until you go to direct mode by procedure so that you can use the<br>hitting ESC.<br>htting thave managed to overcome reading this Francois?? Don't forget!

**code after the AMAL ON command: So eventually we will get this Repeat:X=ChanAn(9):Until procedure and I will put it in the PD Library, but remember that Francois and This seems to fix the problem. Daisy are quite busy working on the Yours Sincerely, compiler and AMOS, so we may have to Chris Brittain wait a while. hook toward to anything that you write.** 

**Dear Neil,** 

**to it you will get a system requestor will appear. Unfortunately you cannot move the mouse far enough down the screen to select the retry or cancel gadgets. using the Map Editor. If the disk is write protected and you try to save something I have found a problem when** 

**Faithfully, Peter Gilgen** 

me, wether it be to ask about a problem<br>or anything for that matter then address<br>or anything for that matter then address<br>your letters to the address below:<br>point is hidden or like you said not<br>point is hidden or like you **RAMOSED program it will revert back to I will try and publish as many as possible! the workbench.** 

AMOS is ideally suited to writing Educational Software, whether it be tor<br>your own home use - Teaching the kids how to Spell or Add etc. AMOS just<br>makes it so simple and quick to get an exciting and educational program up **running!** 

**AMOS In Education** 

**Database Software have already released 3 educational packages since AMOS was released. These 3 are called the FunSchool 3 Series. These** 

come in 3 ages groups - Under 5's, 5-7 and 7 and Up. These are of very high<br>quality and worth looking for in your local shop for your children.<br>Another company who has realized the potential for AMOS is SoftStuff.<br>They hav

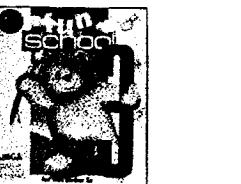

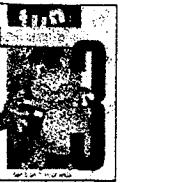

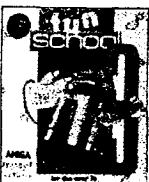

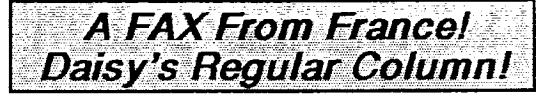

Hi Daisy speaking!

Nice to meet you again in this superb newsletter! Here we go for<br>another page fulled with dog's talking. I am really busy programming the compiler<br>right now. I'm going to give you a little info on how it will look like...<br> compiling job. Some infos on it:

- 
- 
- 1 pass compiler. (In fact I tried to do a 0.5 passes compiler to be<br>faster, but it was compiling half of the program :-)<br>- Options to set source program origin: from memory (FAST) or disk<br>- Options to set object program disk
- Options to set the library position: in memory (FAST FAST FAST) or

Doing everything on my hard drive, an AMOS program is compiled in a<br>matter of 4 seconds. S well, I quite proud of myself! Francois -as always- says it<br>could be faster. This guy does nothing and always criticize!

You'll also have the ability to create AMOS runable programs: They will<br>be smaller, and will be loaded under the editor like any other AMOS program.<br>The only difference is that they will run 3-4 times faster! imagine, you changed except the speed!

As I might have told you before, (No you didn't! ED) I want to make a<br>special option to create a boot disk that grabs ALL available memory in the<br>AMIGA. You won't have anyway all instruction set at your disposal: you will

If I have time, I would also like to do a CLI program generator: the<br>compiled program would not display a screen, but use the default CLI when you<br>do a PRINT. Easy way of creating a new CLI commandI

So, the AMOS compiler screen will rather look like the STOS one, but<br>more fancy, with nice animations during compilation. You'll have a couple of<br>buttons like:

- 
- 
- SOURCE origin,<br>- OBJECT destination,<br>- OBJECT type (Workbench, amos, boot disk),<br>- OPTIONS menu (to set compiler at the hearts content)<br>- COMPILE button (the most important onel)...
- 

That's it. I am a little bit late in the programmation, but we still look for a **MARCH** release!

You can find in PD the new SERIAL extension for AMOS. You certainly<br>know that opening through AmigaDos a serial port does not really work under<br>AMOS. AmigaDos and I do not like each other! SO I did a small extension file<br>t

l look foward to receiving programs from Australia: Neil told me he was<br>to send some to me. I have already seen some incredible things in the English PD Library.

When the Compiler is finished, a wave of compiled AMOS program will<br>arrive on classic PD library, and everybody will be amazed by the quality of the programs!

Talking about quality, here is the second Bone Demo (\*): Bone Demo II,<br>The Come Back (\*). In order to run it, you must load a music bank in direct mode,<br>choose one that has a lot of mythm for best effects.

DEMOI DEMOI DEMOI DEMOI DEMOI DEMOI DEMOI DEMOI DEMOI

**BONE DEMO II \_ THE COMEBACK(\*)** 

**BY DAISY LIONET** 

**SCREEN SETUP** 

**Hide On** Screen Open 1,352,430,2,Lowres<br>Curs Off: Flash Off: Cis 1 Screen Open 0,352,430,2,Lowres<br>Curs Off: Flash Off: Cls 0 Screen Display 0,,30,,340

Dual Playfield 0,1 Screen Offset 0,352,64 Screen Offset 1,352,64 Colour 1,0 : Colour 9,0<br>Screen Open 2,320,8,2,0 Curs Off : Colour 1, \$F40 Centre \* ...23 Seconds Please ..." View Music 1

' AMAL SETUP<br>Channel 0 To Screen Offset 0 Channel of to Screen Offset of<br>Channel 1 To Screen Offset 1<br>A0\$=A0\$+"Let R3=-1;Let R4=-1;Let R5=3;" A0\$=A0\$+"Loop: Let R2 = Vu(0); If R2>0 Jump X" A0\$=A0\$+"Loop: Let R2 = Vu(0); If R2>0 Ju<br>A0\$=A0\$+" If R0=0 Jump F"<br>A0\$=A0\$+"Let R0=R0-R5; If R0>0 Jump F"<br>A0\$=A0\$+"Let R0=0; Jump F"<br>A0\$=A0\$+"X: Let R0=R2;"<br>A0\$=A0\$+"Let R3=-2"R3+R3;"<br>A0\$=A0\$+"Let R3=-2"R3+R3;"<br>A0\$=A0\$+" Aus=Aus+ Earn2=vu(1), if the viding<br>A0\$=A0\$+"If R1=0 Jump G"<br>A0\$=A0\$+"Let R1=R1-R5; If R1>0 Jump G" A0\$=A0\$+ Let R1=0; No. 1<br>A0\$=A0\$+"\f: Let R1=0; June G"<br>A0\$=A0\$+"\f: Let R1=R2;"<br>A0\$=A0\$+"\G: Let R4=-2\*R4+R4;"<br>A0\$=A0\$+"Q: Let Y=R4\*R1+64;"<br>A0\$=A0\$+"Pause; Jump Loop" Amai 0.A0\$ P=instr(A0\$,"Vu(0)") : Mid\$(A0\$,P)="Vu(2)"<br>P=instr(A0\$,"Vu(1)") : Mid\$(A0\$,P)="Vu(3)" Amal 1, A0\$ DRAW CIRCLES + THE BONES Screen 0 BONE[176,200,40,10,15]<br>For C=1 To 256 Step 2 Circle 176,200,C **Next** Screen Copy 0 To 1 'LETS GO Amal On

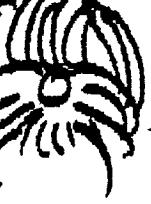

Do Not **Under Any** Circumstances Try To Type **This** 

Into AMOS!

**COLOUR CHANGES** Do

**Screen Close 2** 

Read C1,C2 If  $C1 = -1$ : Restore : Read  $C1$ ,  $C2$  : End If<br>Fade 25,  $C1$ , ......,  $C2$ Repeat Exit If Inkey\$<br>Until Colour(1)=C1 and Colour(9)=C2

Loop

'THE END **Default** Edit Data \$46F, \$FFF<br>Data \$F0, \$F Data \$0,\$FFF<br>Data \$0,\$FFF<br>Data \$F0F,\$F0 Data \$8F6,\$56 Data-1,-1 Procedure BONE[X,Y,SX,SY,C]<br>Bar X-SX,Y-SY To X+SX,Y+SY<br>For R=1 To C Circle X-SX, Y-SY, R<br>Circle X-SX, Y+SY, R<br>Circle X+SX, Y-SY, R Circle X+SX Y+SY, R **Next** 

**End Proc** 

Wicked izn't it? Watch out for the next Bone Demo (\*): "Bone Demo III against Godzilla (\*)\* coming soon to an Amiga near you!

Ali for now, i hear Francois coming back, I have to stop writing this and<br>do as if I was programming the compiler.

See you in the next Newsletter!

l wish you a merry christmas and a really happy new year fulled with<br>dog food, bones, AMOS, compilers etcl

Bye Bye from France, Daisy

Note to all Australian male dogs (over 40cm high of course): did you<br>ever think about some holidays in France? I would be delighted to welcome you<br>here and take you up to my room. We could have some very nice moments<br>toget

(\*) Bone Demo is a registered trade mark of Daisy Software Unlimited.

And Thus concludes Another episode in a story thats gone to the dogs!

### **AMOS File Selectors** A Tutorial & Comparison

**AUSSIE AMOS NEWSLETTER Page-7** 

With the vast volumes of mail I get each week, one of the most common<br>sources of confusion that seems to appear is about the new file requestor that<br>comes with AMOS 1.2 and upwards. So to try and clarify things a bit, I ha the two.

the two.<br>Birstly we will give a brief run through on the V1.1 Requestor, this will be brief as it really is out of datel But a lot of it is also applies to the V1.2? Requestor)

### AMOS V1.1 File Requestor

The AMOS 1.1 File Requestor.<br>
The V1.1 file requestor had 6 main gadgets, These were the OK, QUIT,<br>
PARENT, SETDIR, UP ARROW and DOWN ARROW. (See Diagram Below)<br>
Also depending on how many drives were connected, there were

Below this is the area where the file names and directories are listed. Io<br>select a file, you simply click on the file name twice with the left mouse button.<br>When you click once, the file selected's name will appear at the

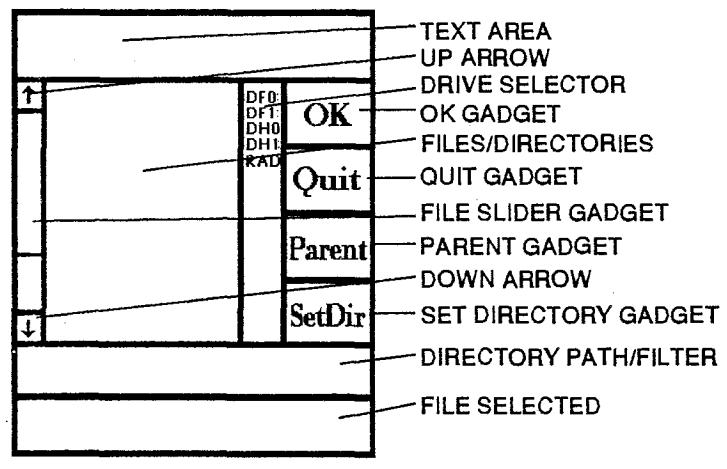

the filter. The filter is usually \*.\*, this means it will only show directories and file<br>names that have a \*.\* in the name. eg program.amos. or picture.iff. You can of<br>course specify how you want to filter the file names.

OK: - This is the same as the second click with the left mouse button or hitting return. It simply lets the file requestor know that you have selected your file name.

OUIT: - This simply quits the file requestor without selecting any files.

PARENT: - This gadget allows you to return one directory up at a time<br>from within sub directories, so if you had a PATH of<br>AMOS: amos\_system/another\_directory/and you hit the parent button you would<br>have a path of AMOS: am

SETDIR: - This allows you to set the directory path so that next time you<br>call up the file requestor you would automatically be in the directory that you<br>selected with the SETDIR command.

UP ARROW: - This simply scroils the directories and file names UPWARDS.

DOWN ARROW: - Like the Up Arrow, this scrolls the directories and file<br>names DOWNWARDS.

With the V1.1 File Requestor, the Directories and File names are automatically sorted as they are read in.

To see where the gadgets described above are on the requestor refer to the V1.1 Diagram.

### AMOS V1.2? File Requestor

The AMOS V 1.2? File Requestor.

There were some major changes made to the old V1.1 File Requestor<br>There were some major changes made to the old V1.1 File Requestor similar, but thats where the similarity stops!

Take a minute to compare the two diagrams and how things have changed.

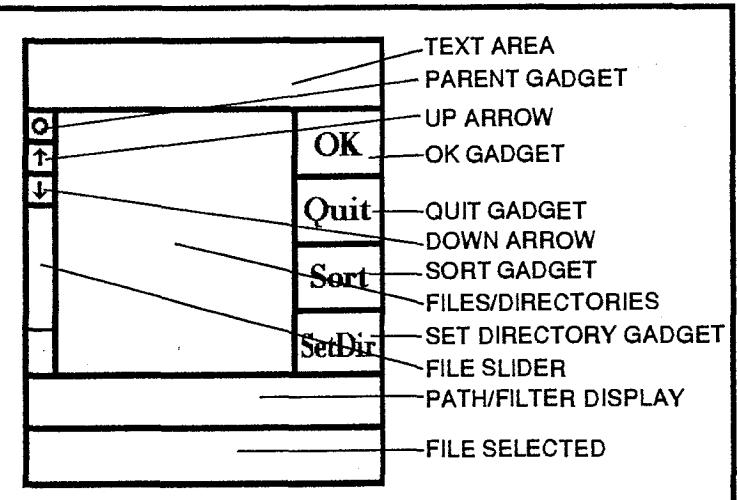

As you can see there are quite a few differences, there appears to be<br>some gadgets missing and some new ones added. Confusing? No not really,<br>it's much better than the old V1.1!

It's much better than the old V1.11<br>Lets go over the changes and then cover the gadgets themselves.<br>First of all the TEXT area at the top of the requestor is the same as is<br>the PATH and FILE NAME areas at the bottom. One have to do is to nit the Hustri MOUST BD. So a typical list would include the disk of the DEVICES that are currently MOUNTED. So a typical list would include the G, DEVS, S, LIBS and other directories, as well as the lists

the LEFT MOUSE BUTTON. The directory will then appear as per normal.<br>More on the directory itself latter.<br>You will also notice that the PARENT gadget is missing. But it's not! It<br>has simply moved and changed shape! It is n

V1.1 Requestor.<br>
If you noticed the PARENT gadget missing you must have noticed that<br>
a new gadget has taken it's place! Thats the SORT gadget. Now we can<br>
discuss directories and how they are now read in and displayed in

don't have to wait for the entire directory to be read before you can use the<br>gadgets like you had to in the V1.1 Requestor!

gaagers like you had to in the V1.1 Hequestort<br>see that the other gadgets are the same as the V1.1 Hequestor. So you can<br>see that the V1.2? Hequestor realtly is far superior to the old V1.1 Hequestor1<br>loope that this has

# **Adding To The Sprite Editor**

If you have been having problems merging two sprite banks together,<br>then these couple of simple changes to the sprite editor should make it much simpler!

First set the text buffer to 80000 bytes and then load the sprite editor First set the text buffer to 80000 bytes and then load the sprite editor<br>into AMOS. Now find the line near the beginning of the program (should be line<br>1) which reads Set Buffer 11. Change it to read: Set Buffer 12. Now u

### YET ANOTHER MODIFICATION

Well that's one modification to the sprite editor, now let's do another! If<br>you are working with sprites you would probably notice that sprites use a<br>second set of 16 colours, but are drawn with the first set of 16 colours second set of to colours, but are drawn with the first set of to colours! This can<br>of course cause problems when designing sprites, because getting at the<br>second set of colours can be a problem. The following simple modifi

this line before it: if AS="R":Gosub RGBCopy:Endif<br>Now find the labei that reads LDSPRITES: and type the following lines

batore it:

.<br>S=Screen: Screen 1: Wait Vbl A=0: Repeat<br>Colour A+16, Colour(A)<br>Inc A:Until A=16 Screen S Return

Here the contract property and now you have yet another function in the sprite editor. Make sure<br>you save your new version of the sprite editor to a backup disk. If you come up<br>with some other new functions for inclusion t

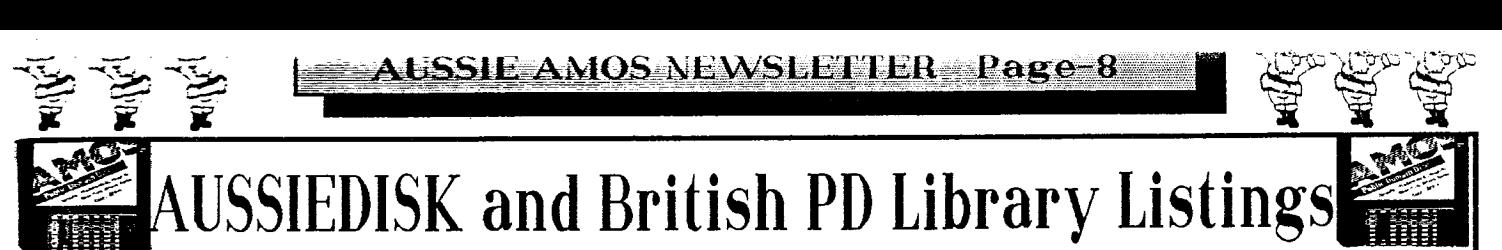

It's PD listing time! Over the last couple of months we have received<br>quite a lot of new AUSSIE PD submissions! Which is of course great! It's good to see that you are managing to finish off your projects, and to quite a high<br>standard I might addl Some of the games that we have received have been

standard I might addl Some of the games that we have received have been<br>extremely good. As you can see from the listing we have about another 20 disks,<br>all packed with games, utilities and demos.<br>I've got my favorites, but

# All88IEDisk Listings

AA1....Dark Angels MAP/SCREEN Editor AA2....124 Instruments for GMC/Soundtracker AA3....122 Instruments for GMC/Soundtracker AA4....92 Instruments for GMC/Soundtracker AA5....94 Instruments for GMC/Soundtracker AA6....99 Instruments for GMC/Soundtracker AA7....69 Instruments for GMC/Soundtracker AA8....7 Soundtracker 2.3 Modules AA9....9 Soundtracker 2.3 Modules AA10...6 Soundtracker 2.3 Modules AA11...10 Soundtracker 2.3 Modules AA12...12 Soundtracker 2.3 Modules AA13...10 Soundtracker 2.3 Modules AA14...8 Soundtracker 2.3 Modules AA15...8 Soundtracker 2.3 Modules AA16...11 Soundtracker 2.3 Modules AA17...6 Soundtracker 2.3 Modules AA18...6 Soundtracker 2.3 Modules+ST2.3/ST2.5 3 Preset Editors+2 ST Rippers AA19...72 Various Sound Effects AA20...58 Various Sound Effects/Instruments & Voices AA21...Soundtracker 2.4, Noisetracker, 6 modules Documentation+Fiash Ripper AA22...The Sausage Demo + 4 Modules (By Sausage!) AA23...Musical Squares. Excellent Sliding square puzzle game! AA24...FLAME. A Sausage Shoot-Em-Up, fast action! AA25...Puzzle Game. AMOTRON-Light Cycles. Kamikazi Kombat-Shoot-Ern-Up. 9 Sound **Samples** AA26...TEXDEMOI Demo showing use of Autotest and Large Animations. (A Must for Max Headroom Fans!) AA27...MAZERUNNER. (Excellent Maze Game) SUB-HUNT. UGHTCYCLES. SHIPWALKER (Similar to Mazeninner, But not a game-Actual Maze Routines! Great starting point for A game like Dungeon Master! etc) AA28...AMOS1.21 + all new accessories. New Soundtracker/Noisetracker Converter/Player + Morel AA29...FONT UTILITY-Viewer/Mover. Very Handy! AA30...Unarmed But Dangerous. Excellent Martial Arts Game with 53 screens! AA31...KENO. Excellent Version Of The Casino Game. AA32...ImageMaker Demo. Nice Scrolling Text Demo. AA33...Decode. Version Of Mastermind. AA34...Sample WorkShop. Play Raw Sound Effects, Change Speed Etc & Then Convert Them To An AMOS Bank. A Must Have For Game Writers! AA35...V8 Music Reei. A Musical CD Player/DEMO.<br>AA36...AMOS DEMO II. This is The Totally NEW AMOS<br>Demo! Some Excellent Special Effects!<br>AA37...Game Disk. Contains A Version Of Lightcycles Called<br>TRAP, And Also 2 Dart Scori AA38...BATMAN Demos. (No not THE Batman) Some Good **DEMOS!** AA39...AsstdGam es/Demos/Programsincluding... Amastermind ,Landmine,Rainbow Utility + Morel AA40...1942-The Game. Excellent version of the Popular Arcade Game Complete With Sampled Sound From The Original Arcade Game. Needs 1 meg!<br>AA41...The RACE. Furious Joystick Wiggling Action!<br>AA42...Modified AMOS Accessories including Sample bank<br>maker, Soundtracker Converter, PAL Sprite Grabber, AMOS Kickstarter, Disk Utility + Roger Rabbit Sound Demo & Tom & Jerry Demo.

AA43...44 Asstd Sound Effects + 17 GMC Instruments + 1 Module.

AA44...YACHTC PLUS. Excellent version of Yachtcl AA45...THE DUEL. Excellent Strategy shootemup for two

people. Battle against another Wizard! Tops! AA46...OUTPOST. Addictive Shootem. SPACE INVADERS.

Great Invaders game! BATMAN DEMO - 2. AA47...HOVER TANK. Great 2 player shootemup with 10 levels! Fast and furious ACTION! Adjustable speed, great sound effects.

## British DD Disk Listings

BA1....GMC (Games Music Creator) BA2....Fonts Disk 1-Contains 14 Fonts BA3....Fonts Disk 2-Contains 13 Fonts BA4....Fonts Disk 3-Contains 14 Fonts BA5....Disk To Disk. Convert STOS (ST) Programs, Sprites etc BA6....VIRUS X 4.0 Anti Virus Program BA7....49 Sounds/Instruments + 32 Music ABK's BA8....Treasure Search-Good Educational Game BA9....New AMOS Demo V4 BA10...50 Assorted Sound Samples BA11...32 Assorted Sound Samples BA12...30 Assorted Sound Samples BA13...24 Assorted Sound Samples BA14...31 Assorted IFF Pictures BA15...27 Assorted IFF Pictures BA16...17 Assorted IFF Pictures BA17...92 GMC Instruments BA18...77 GMC Instruments BA19...Micromans Music Sensitive Balls Demo BA20..ARC Angel Demo BA21...Word Square Solver Game BA22...Fun School 3 DEMO-Not Yet AVAILI BA23...7 SoundTracker 2.4 Modules + Player BA24...9 SoundTracker 2.4 Modules + Player BA25...8 SoundTracker 2.4 Modules + Player BA26...7 SoundTracker 2.4 Modules + Player BA27...9 SoundTracker 2.4 Modules + Player BA28...11 SoundTracker 2.4 Modules + Player BA29...6 SoundTracker 2.4 Modules + Player BA30...7 SoundTracker 2.4 Modules + Player BA31...Crosby Screen Designer BA32...Asstd Procedures/Programs/Games BA33...Pink Goes Ape-ARC Angel Demo2 BA34...Tiler Game + 11 Songs BA35...ARCHIVIST. Small General Purpose Database BA36...Not Yet Available BA37...ARC Angel Demo 3 BA38...Font Disk 4. Contains IFF Pictures which can be used as Sprite Alphabets in DEMOS & GAMES! BA39...MUSIC#2 Contains 7 Songs. BA40...MUSIC#3 Contains 7 Songs. BA41...MUSIC#4 Contains 9 Songs. BA42...MUSIC#5 Contains 11 Songs. BA43...MUSIC#6 Contains 4 Songs. BA44...MUSIC#7 Contains 7 Songs. BA45...MUSIC#8 Contains 7 Songs. BA46...MUSIC#9 Contains 7 Songs. BA47...MUSIC#10 Contains 9 Songs. BA48...MUSIC#11 Contains 6 Songs. BA49...MUSIC#12 Contains 7 Songs. BA50...MUSIC#13 Contains 8 Songs. BA51...Weird Science DEMO. Includes high quality digitized photos out of Back To The Future II. BA52...F.R.U. or Forms Really Unlimited. If you have the need to design forms than this is for YOU! Includes Examples. BA53...CUROS & STAVROS MEGA DEMO II. BA54...AMOS PROGRAMS ASSTD. BA55...SAMPLES DISK#6 BA56...SAMPLES DISK#7 BA57...SAMPLES DISK#8 BA58...SAMPLES DISK#9 BA59...OUIZ GAME. BA60...HOCKEY PISTA DEMO. BA61...Luke Miller's Music #2 BA62..Arcadia-Excellent Breakout With Editor. BA63...HACK MAGIC DEMO CREATOR. Create Demos with complete ease!<br>BA64…ART Program + Asstd Programs. BA65...Asstd AMOS Programs. BA66...MUSIC#14 Contains 5 Songs. BA67...MUSIC#15 Contains 6 Songs.

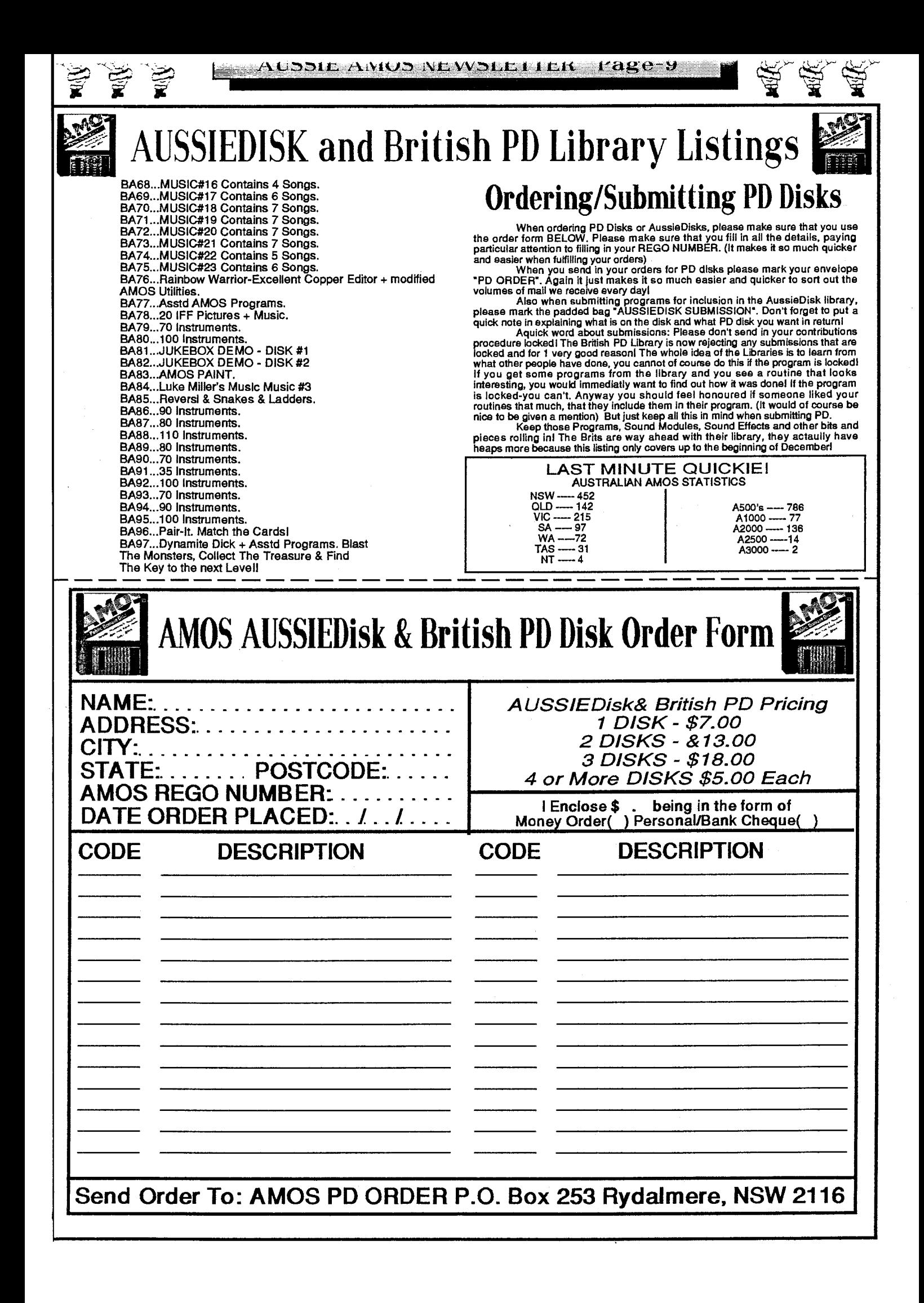